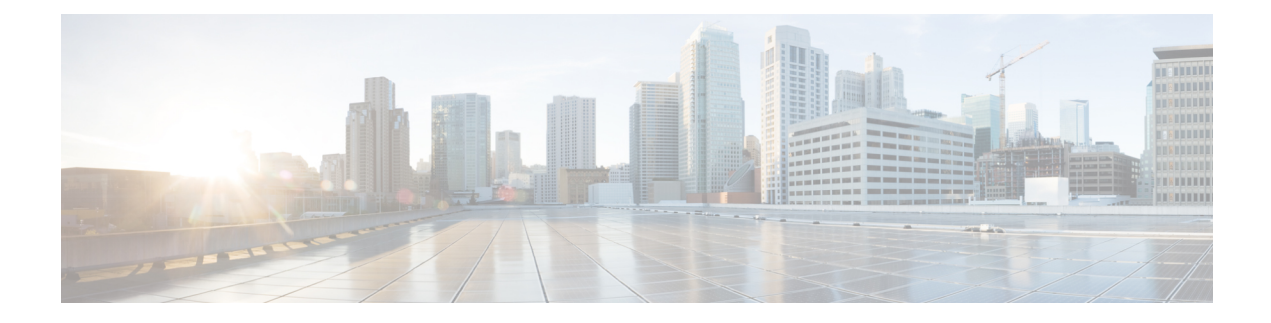

# **Install Cisco Jabber**

Review the options for installation and learn about different methods for installing Cisco Jabber. Understand the requirements for successful deployments before you start the installation procedure.

- Install Cisco Media Services [Interface,](#page-0-0) page 1
- [Distribute](#page-2-0) the Cisco Jabber for Mac client, page 3

## <span id="page-0-0"></span>**Install Cisco Media Services Interface**

#### **Procedure**

- **Step 1** Download the **Cisco Media Services Interface** installation program from the download site on Cisco.com.
- **Step 2** Install Cisco Media Services Interface on each computer on which you install Cisco Jabber. See the appropriate Cisco Medianet documentation for installing Cisco Media Services Interface.

#### **Related Topics**

[Download](http://software.cisco.com/download/type.html?mdfid=283880684&catid=null) software Medianet [Knowledge](http://www.cisco.com/web/solutions/medianet/knowledgebase/index.html) Base Portal

## **Traffic Marking**

Cisco Media Services Interface provides a Mac daemon that works with Cisco Prime Collaboration Manager and Cisco Medianet-enabled routers to ensure that Cisco Jabber can send audio media and video media on your network with minimum latency or packet loss.

Before Cisco Jabber sends audio media or video media, it checks for Cisco Media Services Interface.

• If the service exists on the computer, Cisco Jabber provides flow information to Cisco Media Services Interface.

The service then signals the network so that routers classify the flow and provide priority to the Cisco Jabber traffic.

• If the service does not exist, Cisco Jabber does not use it and sends audio media and video media as normal.

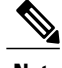

**Note** Cisco Jabber checks for Cisco Media Services Interface for each audio call or video call.

### **Prepare Your Network**

To install Cisco Media Services Interface for traffic marking, you must prepare your network.

#### **Procedure**

- **Step 1** Install Cisco Prime Collaboration Manager.
- **Step 2** Install routers or switches enabled for Cisco Medianet where appropriate.
- **Step 3** Configure your network to handle the metadata attributes that Cisco Media Services Interface applies to applications.

Not all devices on your network must support Cisco Medianet.

The first hop should prioritize traffic based on the metadata attributes from Cisco Media Services Interface. As the traffic traverses the network, all other devices should also prioritize that traffic unless you configure policies on those devices to handle the traffic differently.

### **Install Cisco Media Services Interface**

#### **Procedure**

**Step 1** Download the **Cisco Media Services Interface** installation program from the download site on Cisco.com.

**Step 2** Install Cisco Media Services Interface on each computer on which you install Cisco Jabber. See the appropriate Cisco Medianet documentation for installing Cisco Media Services Interface.

#### **Related Topics**

[Download](http://software.cisco.com/download/type.html?mdfid=283880684&catid=null) software Medianet [Knowledge](http://www.cisco.com/web/solutions/medianet/knowledgebase/index.html) Base Portal

 $\mathbf I$ 

## <span id="page-2-0"></span>**Distribute the Cisco Jabber for Mac client**

Visit the Cisco [Software](http://www.cisco.com/cisco/software/navigator.html?a=a&i=rpm) Center to download the Cisco Jabber for Mac client.

In cloud-based deployments, when the Cisco Jabber client connects to the Cisco WebEx Messenger server, it checks for the latest version. If a new version exists, the Cisco Jabber client prompts the user to upgrade.

 $\mathbf I$ 

I